# Email and Postfix

Lorenzo Bracciale

Marco Bonola

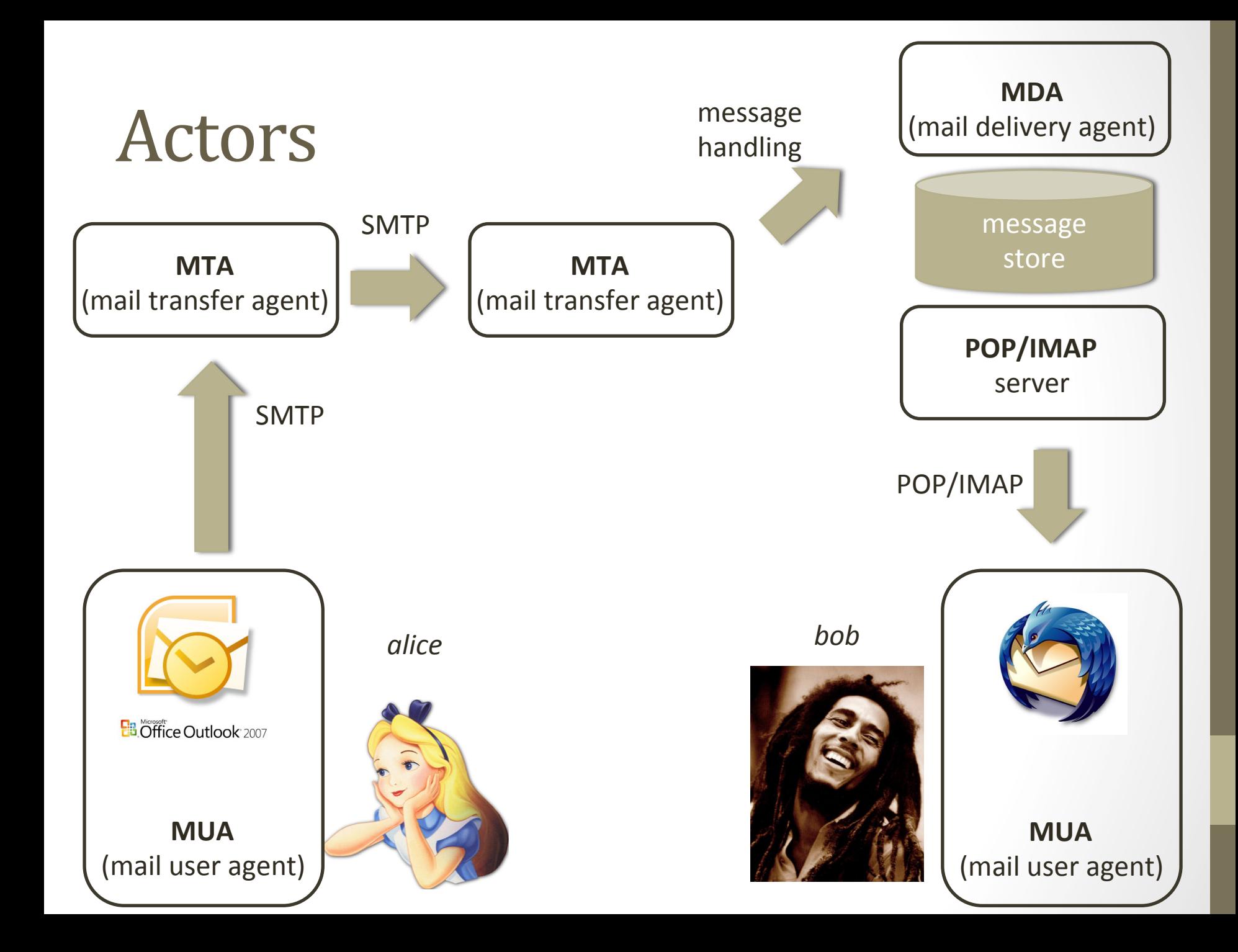

## Postfix is a MTA

- An MTA implement client and server SMTP
- other popular MTAs are:
	- sendmail: historical, hard to configure, several security flaws
	- exim: popular
	- Postfix:
		- modular design
		- processes turned with minimum privileges and turned off when not used (e.g. MDA)
		- each process is chrooted and do not use fixed buffers (make buffer overflow unliked to happens)
		- keep DOS controlled (no more than X mem/storage used), rollback if problems

## Where to study

• Postfix: the definitive guide (D. Dent - O' really)

• http://www.postfix.org/documentation.html

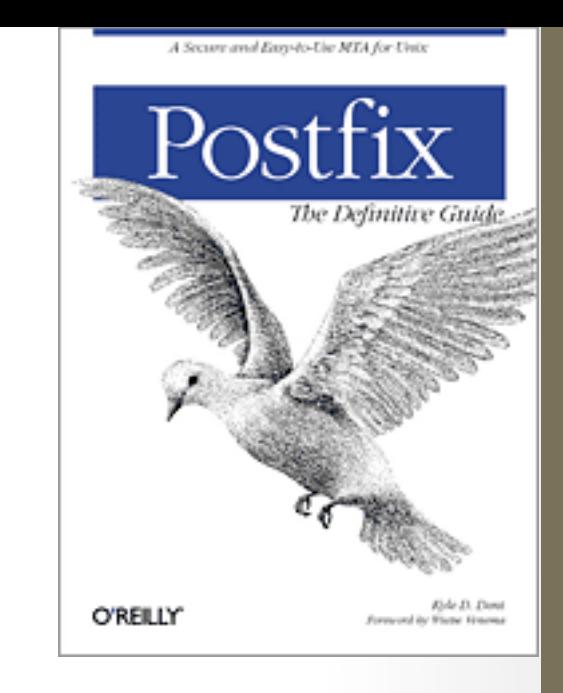

• RFCs 

#### RCF 2822: Internet Message Format

- Newer respect to RFC 822
- Define the format for sending email

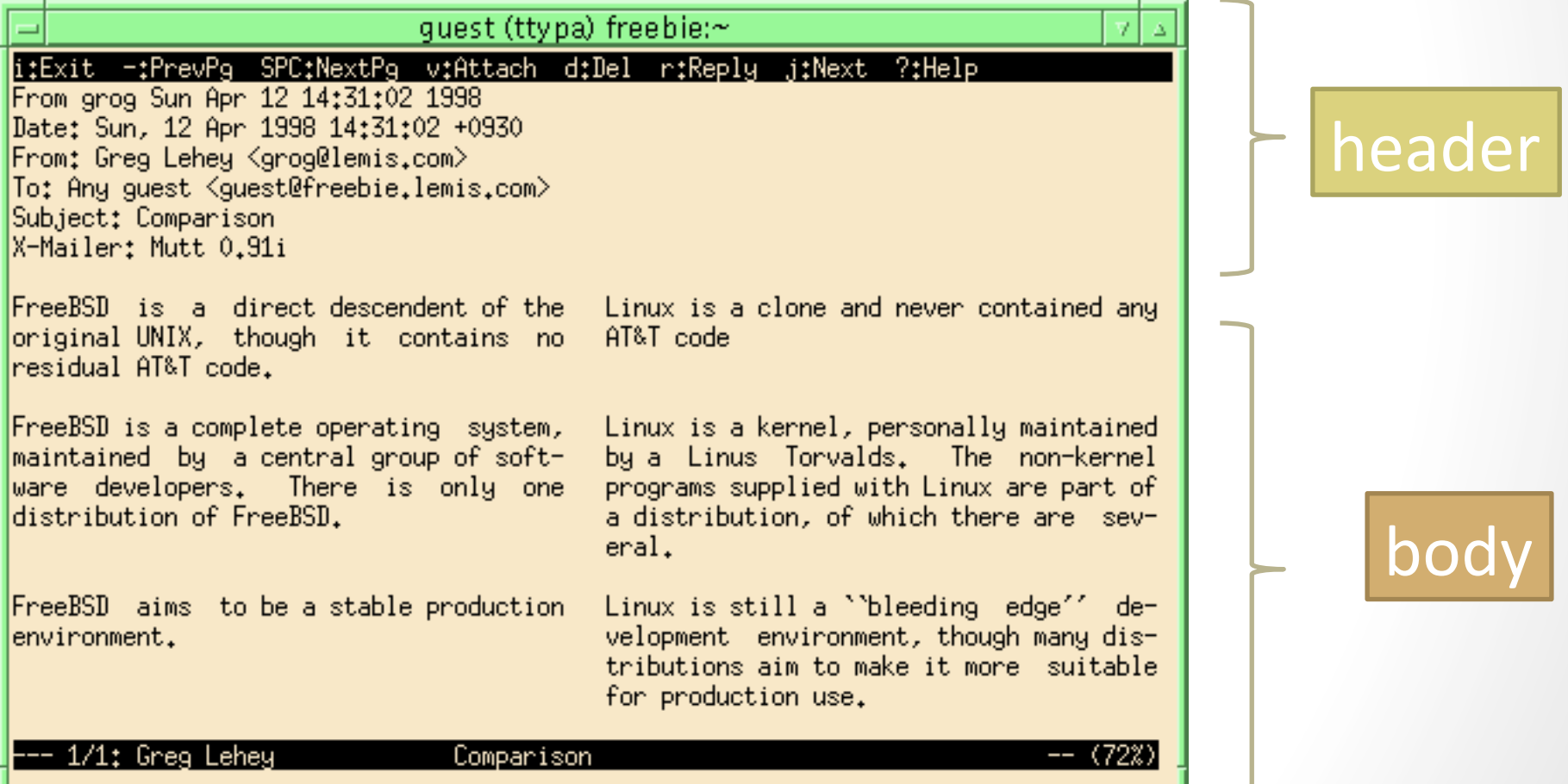

## SMTP

- Defined in RFC 2821
- commands and replies
- Extended with RFC 1869 to ESMTP (client  $\rightarrow$  EHLO and server return list of extension supported)

#### \$ telnet mail.example.com 25

Trying 10.232.45.151 Connected to mail.example.com. Escape character is '^]'. 220 mail.example.com ESMTP Postfix **HELO mail.oreilly.com** 250 mail.oreilly.com **MAIL FROM:<info@oreilly.com>** 250 Ok **RCPT TO:<kdent@example.com>** 250 Ok **DATA**  354 End data with <CR><LF>.<CR><LF> Date: Mon, 8 Apr 2003 15:38:21 -0500 From: Customer Service <info@oreilly.com> To: **<kdent@example.com> Reply-To: <service@oreilly.com> Message-ID: <01a4e2238200842@mail.oreilly.com> Subject: Have you read RFC 2822?**  This is the start of the body of the message. It could continue for many lines, but it doesn't. **.**  Internet Message Format 

250 Ok: queued as 5FA26B3DFE **quit**  221 Bye Connection closed by foreign host.

#### SMTP Response code

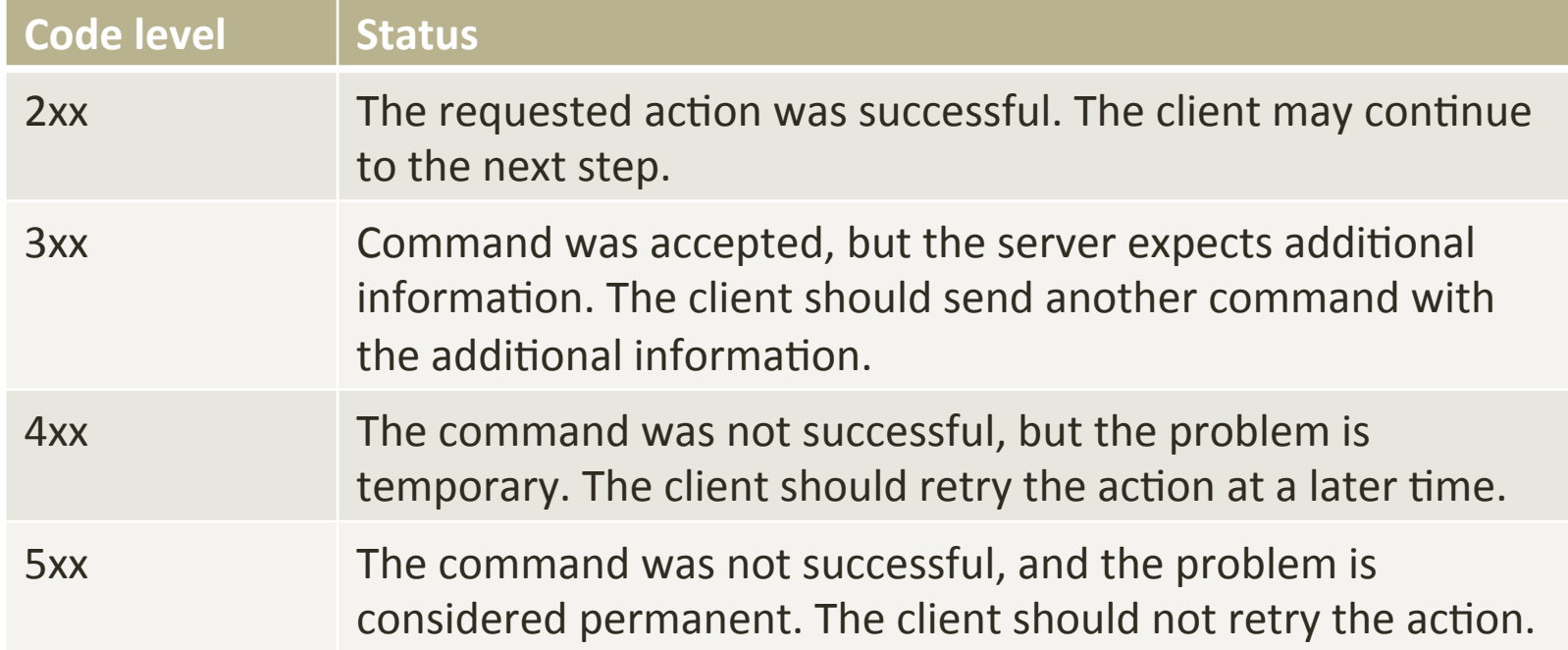

#### Postfix architecture

- The "**master**" daemon<sup>\*</sup> is the the first and the resident process running all the time
	- it reads two files: main.cf and master.cf
- It invokes other daemons at needed
	- they start, execute their job, and terminate

#### Postfix architecture

**In** 

**Local submission** (accepted locally) **Network submission** (from network) **Local forwarding** (already submitted, forwarding) **Notifications** (generated from Postfix in case of problems)

**Dispatch** 

**Queue Manager** (qmgr that is a daemon)

**Out** 

SMTP, Relay local, virtual, pipe: qmgr decide the right delivery depending from some "classes" (more later)

## Local email submission

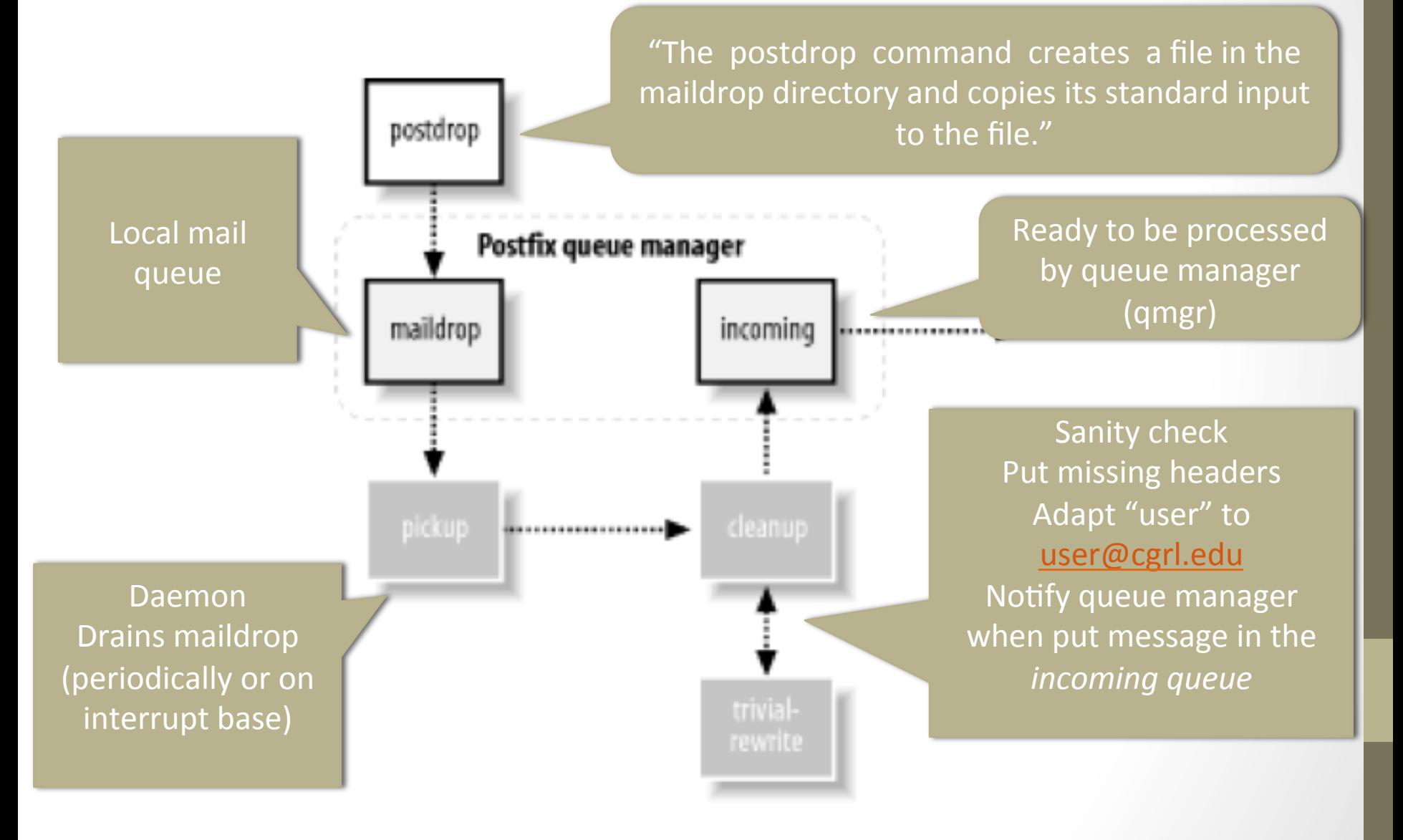

## When something goes wrong... Postfix notifications

- When a user message is deferred or can't be delivered, Postfix uses the **defer** or **bounce** daemons to create a new error message.
- The error message is handed off to the cleanup daemon. It performs its normal checks before depositing the error message into the incoming queue, where it is picked up by the queue manager.
- Email administrator: Postmaster (RFC 2142)
	- In /etc/alias you should find an alias to root

#### Example of bounce

This is the Postfix program at host m8.dnx.net.

I'm sorry to have to inform you that the message returned below could not be delivered to one or more destinations.

For further assistance, please send mail to <postmaster>

If you do so, please include this problem report. You can delete your own text from the message returned below.

The Postfix program

<nope@dnx.net>: host m2.dnx.net[65.23.70.15] said: 550 <nope@dnx.net>:

 **Recipient address rejected: User unknown in local recipient table** (in reply

to RCPT TO command)

Sent back to **return path** AKA reverse path AKA envelope from AKA envelope sender *AKA MAIL FROM AKA 5321-FROM AKA return address AKA From\_, Errors-to (see*  http://en.wikipedia.org/wiki/Reverse\_path#Terminology for difference)

#### Queue manager

- Moves messages from different queues
	- or pass them to an agent (local agent, SMTP agent ...)
- 4 queue: incoming, active, deferred, and corrupt.
- the queue manager moves messages into the active queue, and calls one of the **delivery agents** to deliver it.
- Messages that cannot be delivered are moved into the deferred queue
	- and handled by the bounce and defer daemons

## Mail delivery - classes

Depending from the "classes", postfix choose the right delivery agent...

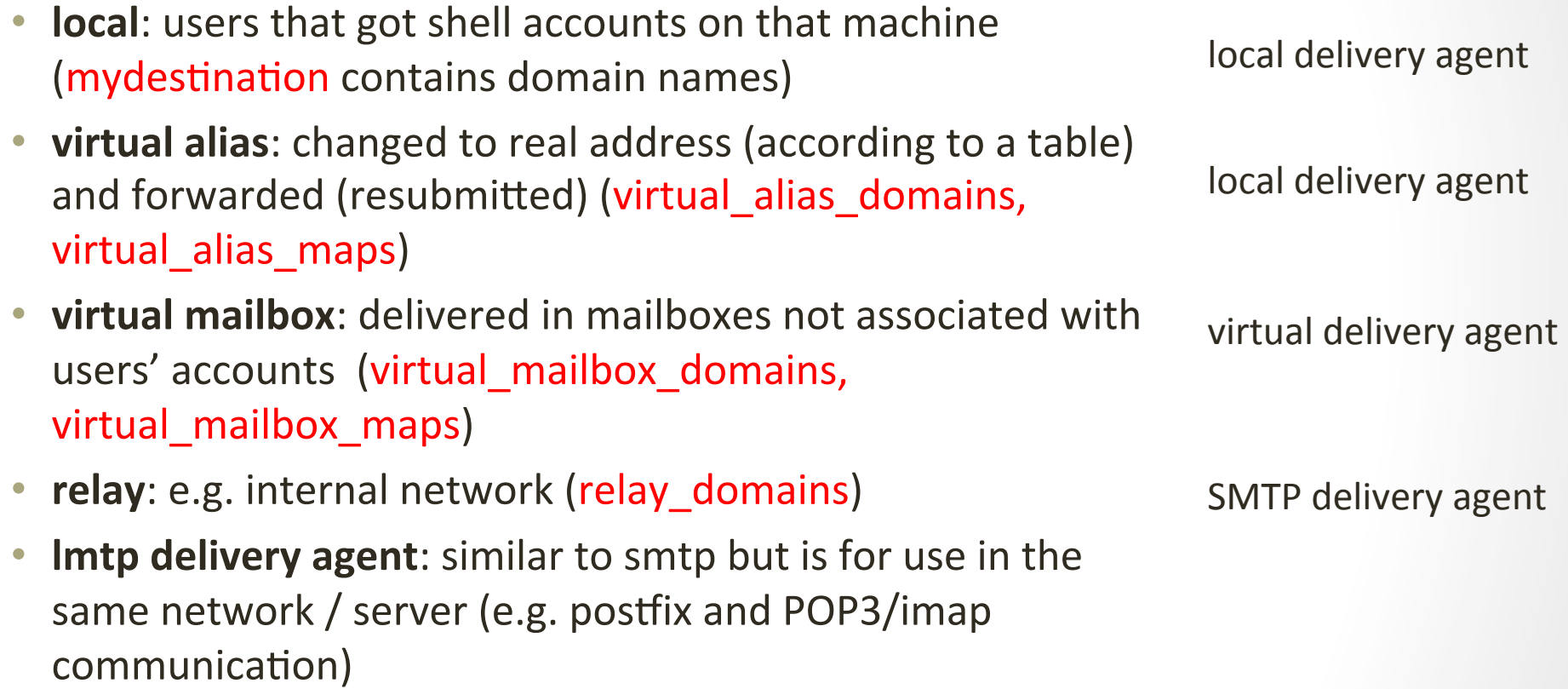

**pipe**: pass messages to external program (e.g. fax)

## Sending local email

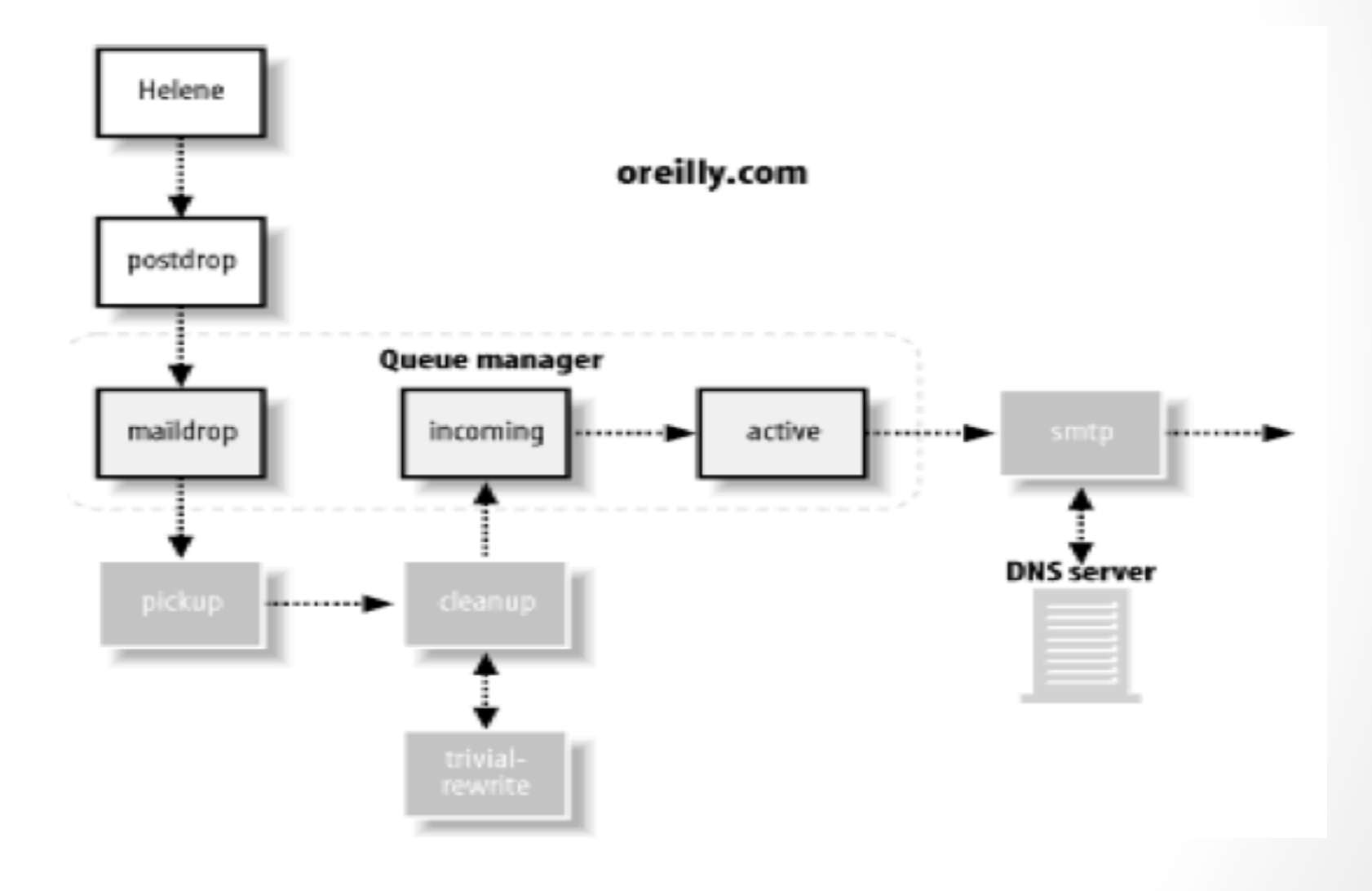

#### Alias

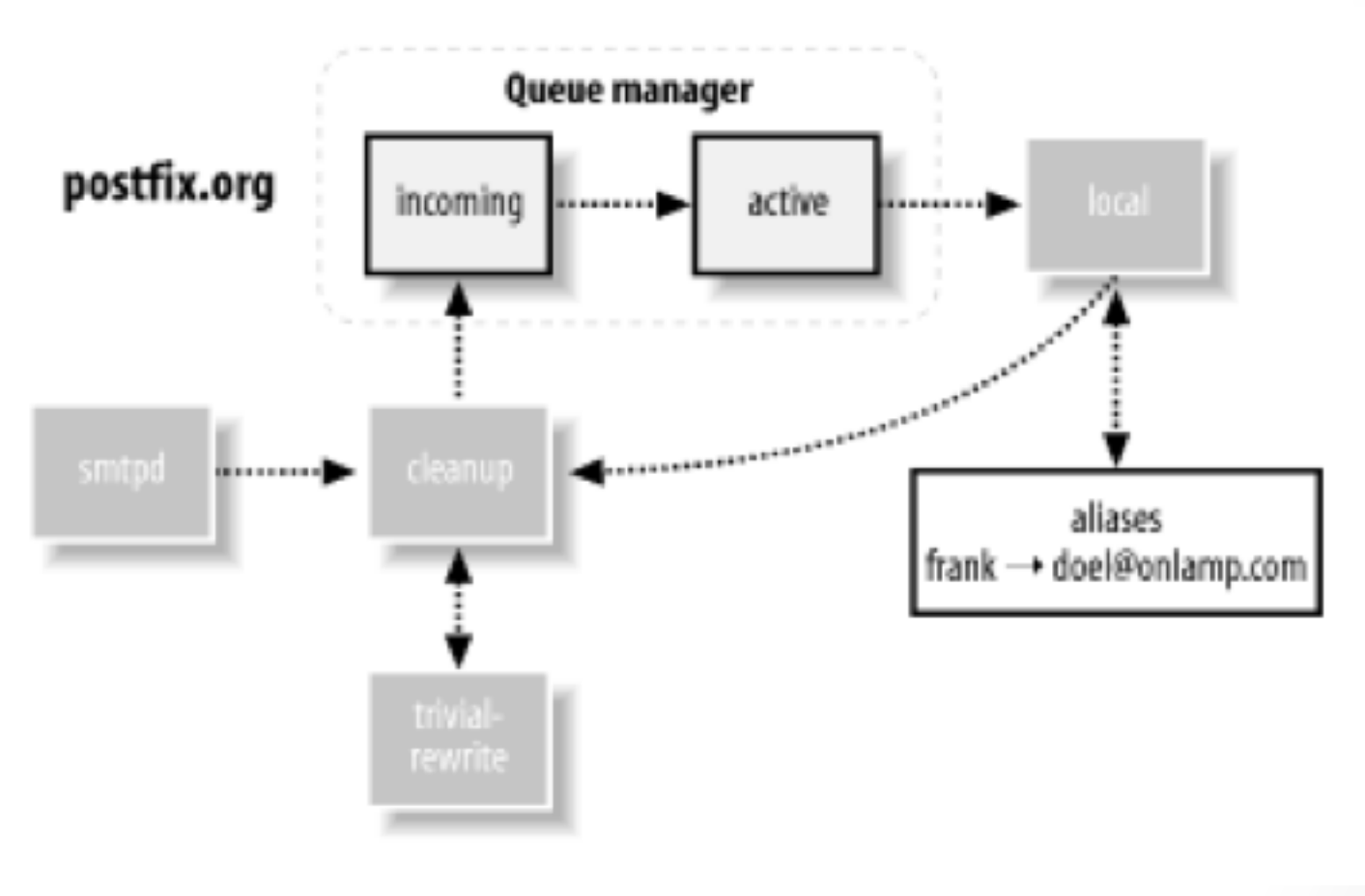

## Local delivery

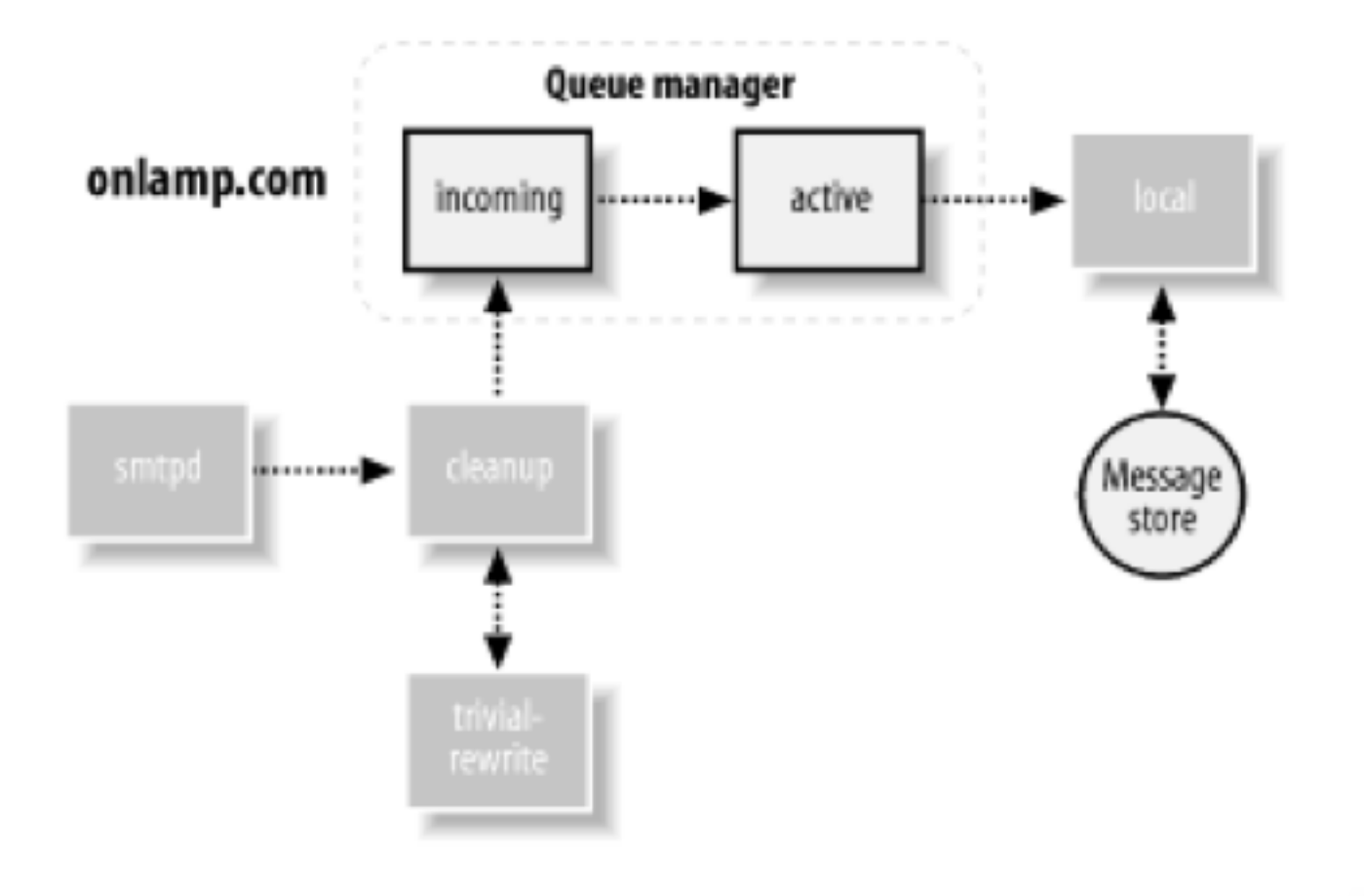

### Postfix directories

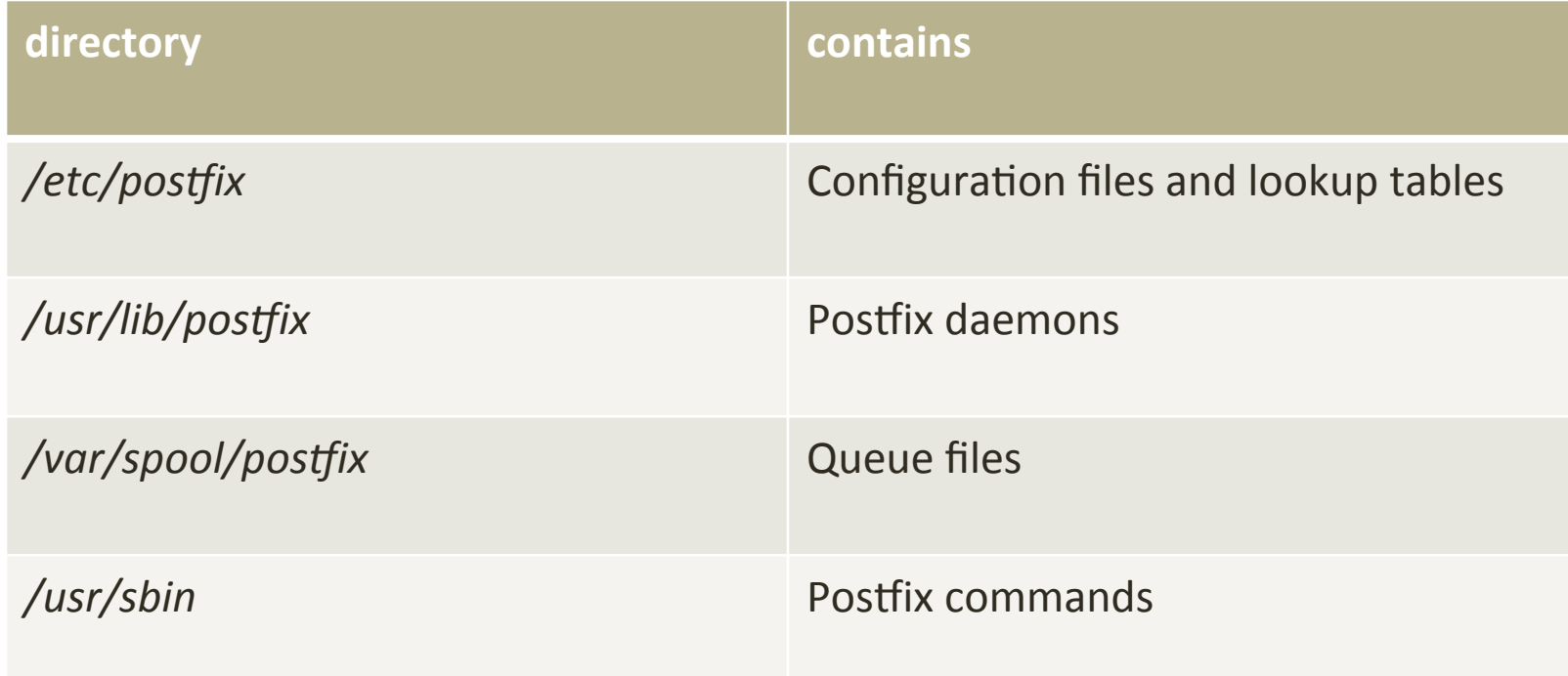

## Postfix quickstart

- configure your hostname
	- *# postconf -e myhostname=cgrl.edu*
- construct your aliases database
	- *newaliases*
- start postfix
	- *postfix start #(or reload, stop etc)*
- That's it!

## Send/Rcv email from CLI

- Using the "mail" command:
	- create a new user (e.g. "pippo") root does't work (more later)
	- mail -s "Hello world" pippo@cgrl.edu
	- echo "This will go into the body of the mail." | mail -s "Hello world" pippo@cgrl.edu
- For the attachments:
	- echo "Sending an attachment." | mutt pippo@locahost -a backup.zip -s "attachment"
	- base 64 encoding: echo "ciao" | base64 | base64 -d
- View the email in /var/mail/pippo
- Check the email  $\rightarrow$

```
pippo@server1:/root$ mail
Mail version 8.1.2 01/15/2001. Type ? for help.
"/var/mail/pippo": 1 message 1 new
>N 1 root@cgrl.edu -
                       Thu May 24 20:56 15/411
                                                      prova1
& P
Message 1\mathrm{:}From root@cgrl.edu Thu May 24 20:56:13 2012
X-Original-To: pippo@cgrl.edu
To: pippo@cgrl.edu
Subject: prova1
Date: Thu, 24 May 2012 20:56:13 +0000 (UTC)
From: root@cgrl.edu (root)
ciao
ciao
```
## Log files

- Check **/var/log/mail.log**
- Check **/var/log/mail.err**
- Useful for troubleshooting!

## Message store format: mbox

#### • historical in UNIX

- just one file: /home/pippo/mbox
- postfix use locking to avoid to concurrent reading/writing with pop/imap (*postconf* –/ for list)

```
From root@cgrl.edu Thu May 24 20:56:13 2012
Return-Path: <root@cgrl.edu>
X-Original-To: pippo@cgrl.edu
Delivered-To: pippo@cgrl.edu
Received: by mail.cgrl.edu (Postfix, from userid 0)
        id 1CC951144D; Thu, 24 May 2012 20:56:13 +0000 (UTC)
To: pippo@cgrl.edu
Subject: prova1
Message-Id: <20120524205613.1CC951144D@mail.cgrl.edu>
Date: Thu, 24 May 2012 20:56:13 +0000 (UTC)
From: root@cgrl.edu (root)
Status: RO
ciao
ciao
```
- *maildir* format exists as well (solve some problems when system crash)
- **mail\_spool\_directory** = /var/spool/mail/
- **home mailbox** = mbox  $OR$  maildir/

## Procmail

- procmail is a mail delivery agent (MDA) capable of sorting incoming mail into various directories and filtering out spam messages.
- Procmail is widely used on Unix-based systems and stable, but no longer maintained;
- maildrop is mantained instead

#### POP vs IMAP

- POP: download all whole messages (good for intermittently connected devices). Options to delete messages on server
- IMAP: possibility to download whole messages, just the header, delete selectively messages (work remotely on the server)

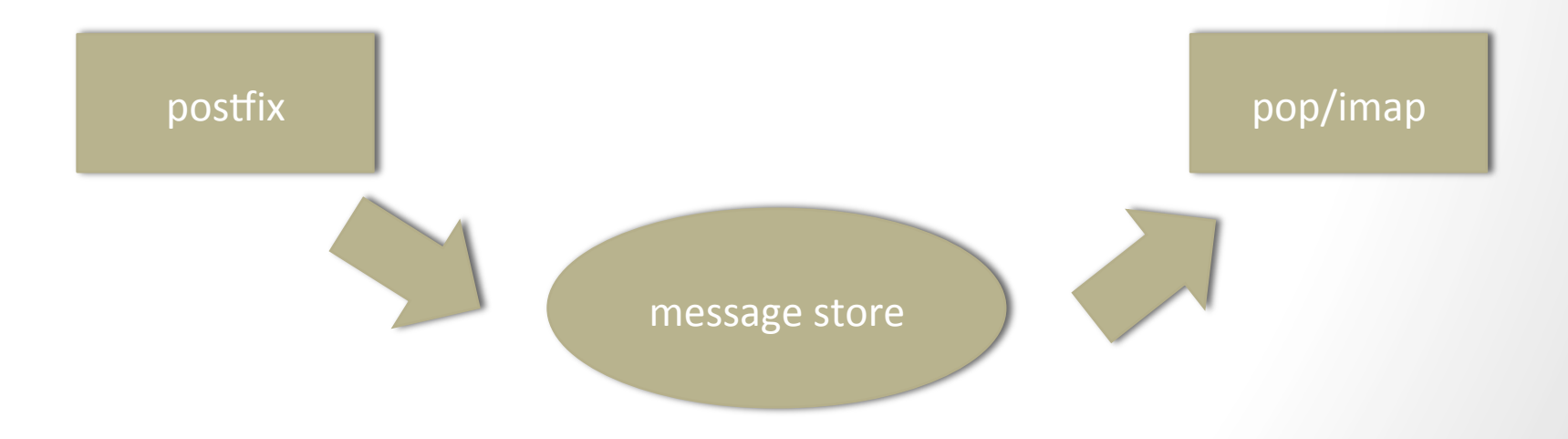

#### LMTP

- Problem: what if POP/IMAP server got their own message store format?
	- Different programs need a standard way to communicate...
	- LMTP: simplified version of SMTP for LAN, cluster and intra machine communication
	- basically just OK or KO (no responsibility!)

- mailbox transport: see aliases and entries and pass to LMTP client
- local transport: just pass to LMTP client
- fallback\_transport: if not local, then pass to LMTP client

## .forward

- file in user directory (create by user)
- name is defined in forward\_path directive
- in the simplest case a /home/pippo/.forward with
	- pippo2@cgrl.edu
- will be forwarder to that user

## main.cf

- postfix main configuration file
	- 300 directives!
	- you can edit using postconf
	- ...or editing directly /etc/postfix/main.cf
- variable  $=$  value
	- if a line starts with whitespace (space or tab) is a continuation of a previous line
	- \$variable means "the value of variable"
	- multiple values are separated by commas or whitespace
	- lists and table have as value a file (containing the list or lookup table)
- postconf
	- to see all the configuration

#### main.cf main directives

- **myhostname** : *hostname*
- **mydomain** : *domain name*
- **myorigin** *:* domain to be appended to email without domain
- **mydestination** = \$myhostname, localhost.\$mydomain, \$mydomain : *specify to which domains whose email should be accepted*

• **mynetworks**: IPs that postfix accepts to serve as a relay

#### lookup tables # canonical mappings # kdent@example.com kyle.dent@example.com **postmap /etc/pos`ix/canonical postmap** -q kdent@example.com /etc/postfix/canonical create the lookup table query the lookup table create a simple file **canonical\_maps = hash:/etc/postfix/canonical put in the conf** file

*standard unix DB file format (supported list obtained by postconf –m, used by postconf default database type)* 

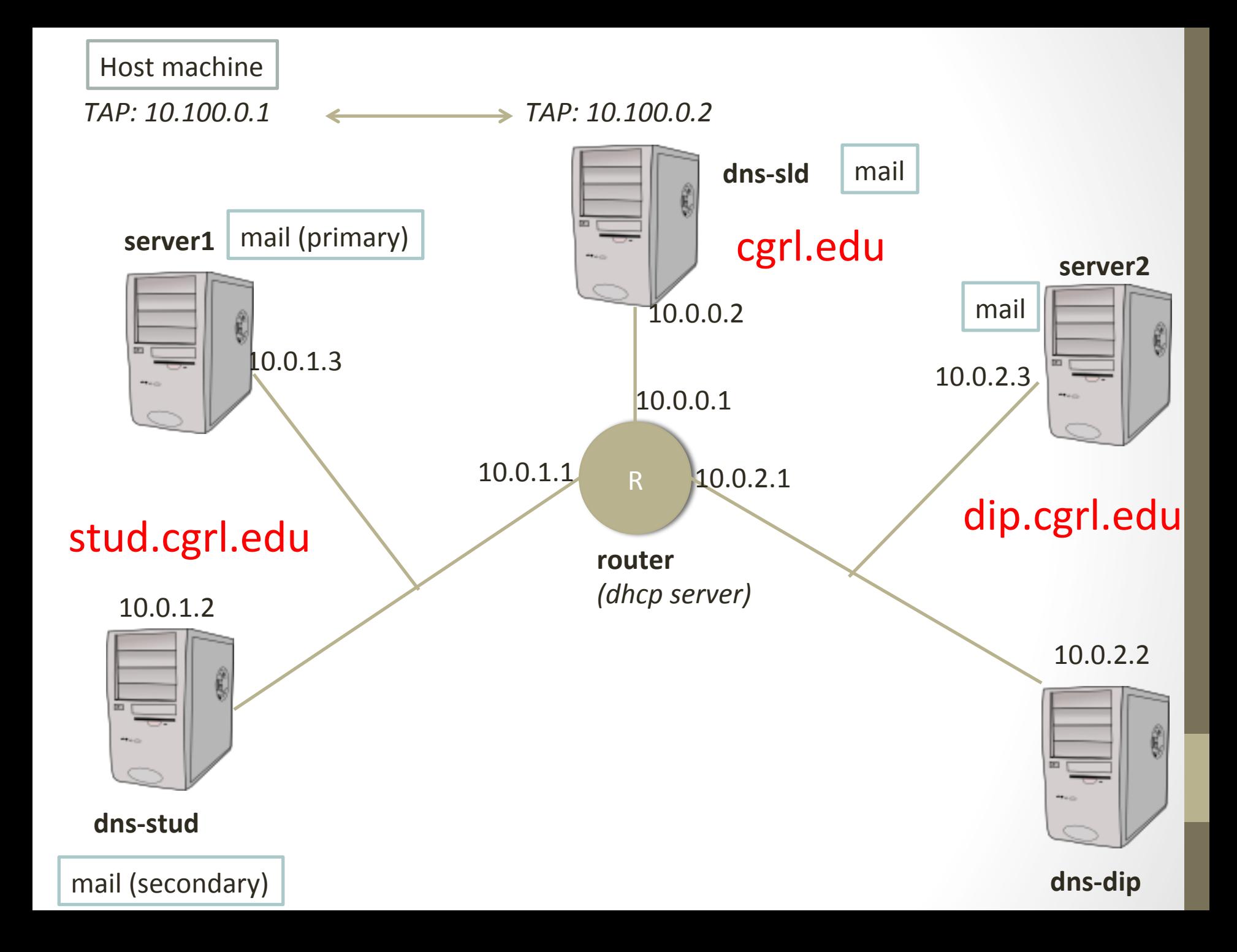

## **Example Configuration**

- *server1.stud.cgrl.edu* is also *mail.stud.cgrl.edu* (@stud.cgrl.edu)
	- *dns-stud.stud.cgrl.edu* is the backup MX
- server2.dip.cgrl.edu is also mail.dip.cgrl.edu (@dip.cgrl.edu)
- dns-sld.cgrl.edu handles mail for @cgrl.edu
- $\bullet$  there are users on each machine:
	- user1sld, user1stud, user1dip
	- ...and user2dip but doesn't respond to email ;-)
- dns-sld uses a tap and has a pop service enabled

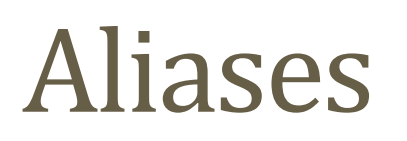

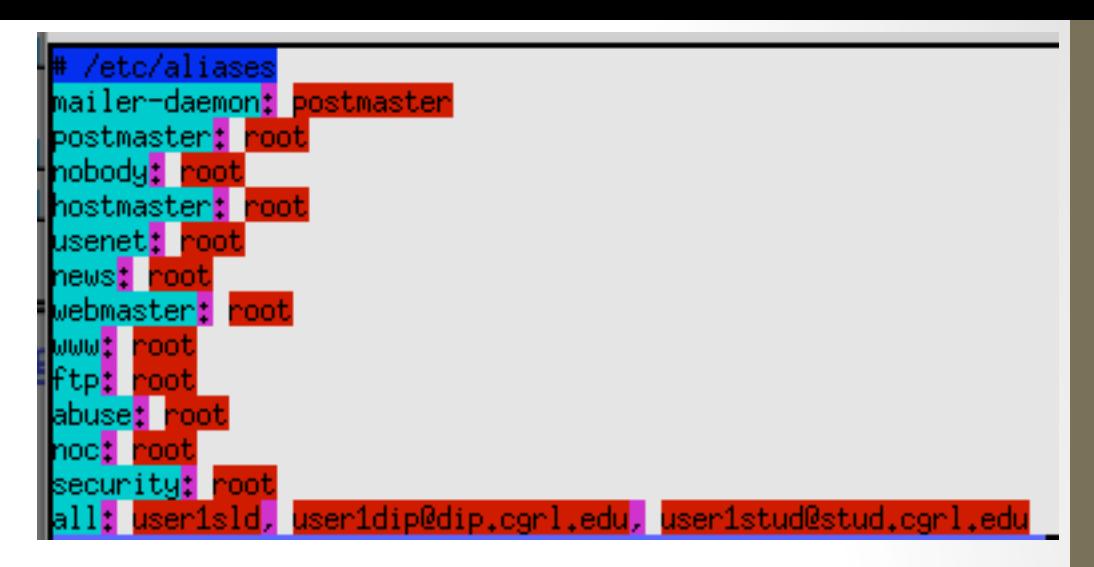

- different type respect to lookup table (sendmail compatible), so different map:
	- alias maps: files where postfix search for aliases
	- alias\_database : files whose hashmap are updated with *newaliases*
	- Usually alias database contains the alias files, and alias map a pointer to alias database

```
#simple alias
kyle.dent: kdent, kdent@oreilly.com
#filename
info: /usr/local/mail/info_box
#use an external command
info: "|/usr/local/bin/autoreply" 
#include
info: :include:/usr/local/mail/info_list
```
To create tables: postalias /etc/aliases or newaliases

**Virtual Aliases:** 

This functionality *<u>overlaps</u>* with *functionality of the local aliases* database. The difference is *that virtual mapping can be applied to nonlocal addresses.* 

## On dns-sld...

#### root@dip.cgrl.edu send an email message to all@cgrl.edu

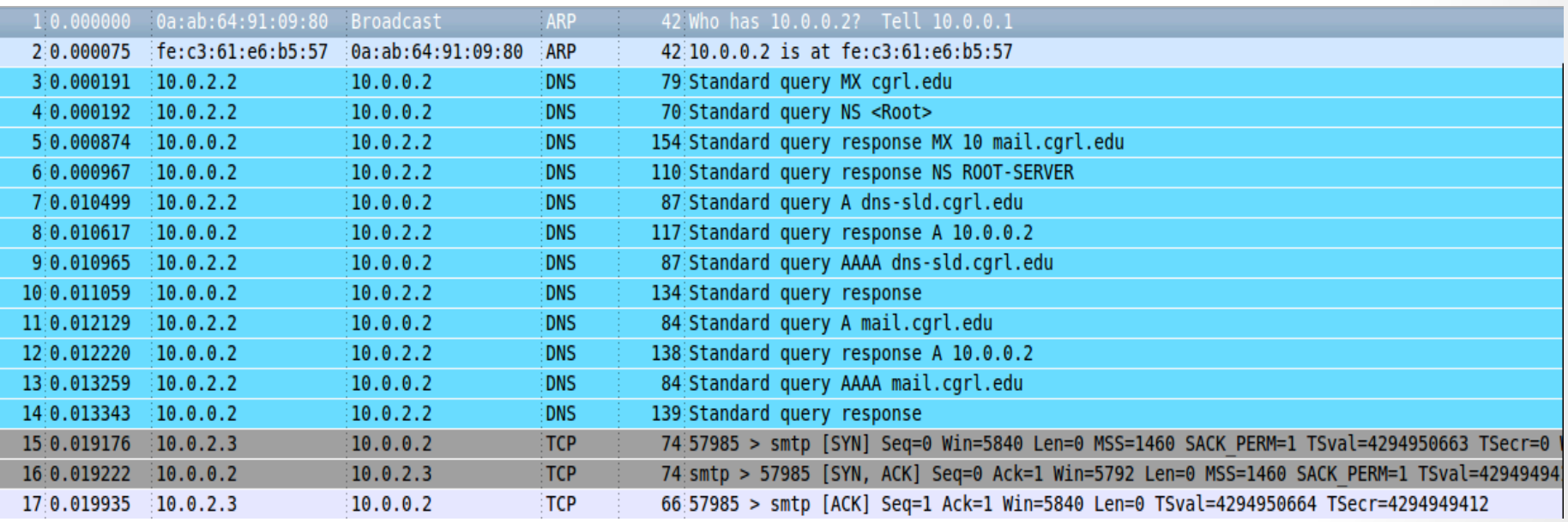

• SEE trace: mx.pcap

220 mail.dip.cqrl.edu ESMTP Postfix (Debian/GNU) EHLO mail.cgrl.edu 250-mail.dip.cgrl.edu 250-PIPELINING 250-SIZE 10240000 250-VRFY **250-ETRN** 250-STARTTLS 250-ENHANCEDSTATUSCODES 250-8BITMIME **250 DSN** MAIL FROM:<root@dip.cgrl.edu> SIZE=59B RCPT TO:<user1dip@dip.cqrl.edu> ORCPT=rfc822;all@cqrl.edu **DATA** 250 2.1.5 OK 354 End data with <CR><LF>.<CR><LF> Received: by mail.cgrl.edu (Postfix) .id 9A96F11572; Mon, 28 May 2012 10:38:08 +0000 (UTC) Delivered-To: all@cgrl.edu Received: from mail.dip.cgrl.edu (unknown [10.0.2.3]) .by mail.cgrl.edu (Postfix) with ESMTP id 7D97011571 .for <all@cqrl.edu>; Mon, 28 May 2012 10:38:07 +0000 (UTC) Received: by mail.dip.cgrl.edu (Postfix, from userid 0) .id C5F8211570; Mon, 28 May 2012 10:38:07 +0000 (UTC) To: all@cgrl.edu Subject: mail x tutti Message-Id: <20120528103807.C5F8211570@mail.dip.cgrl.edu> Date: Mon, 28 May 2012 10:38:07 +0000 (UTC) From: root@dip.cqrl.edu (root) Adunata! **OUIT** 250 2.0.0 Ok: queued as 0A6CA11572 221 2.0.0 Bye

#### SMTP conversation

RFC 6409 **November 2011** 

## Mail Submission Agent

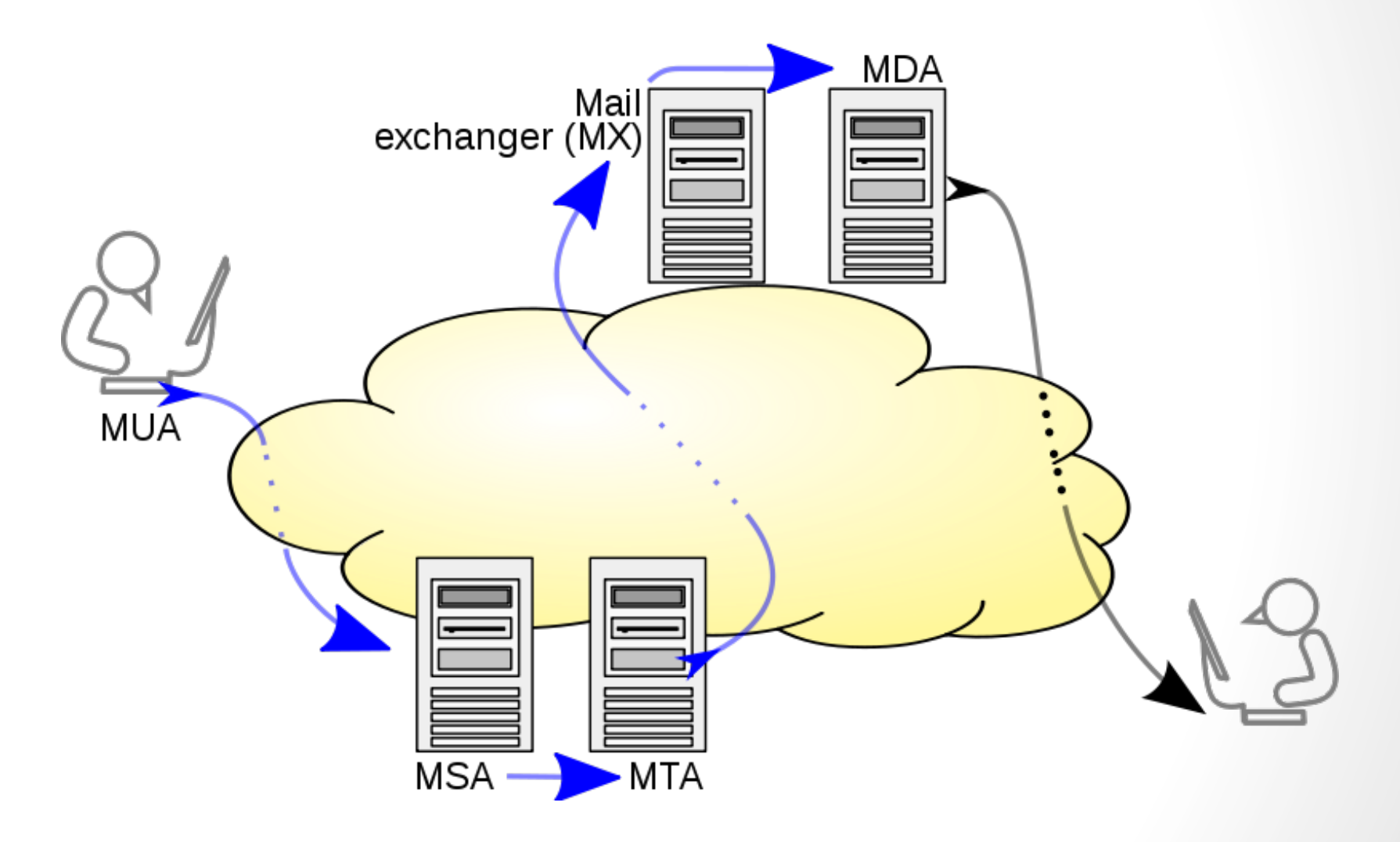

## Mail Submission Agent

BENEFITS: 

- can **correct minor errors** in a message's format (e.g. missing Date, Message-ID, To fields, or an address with a missing domain name)
- **immediately report an error** to the author so that it can be corrected before it is sent to any of the recipients
- dedicated port number: 587
	- easier for an MTA to deny relaying
- MSAs and MTAs can have different policies for filtering of spam.

## Spool directories

- inbox folder.
	- /var/spool/mail/
	- Once read with "mail" (or imap) are moved to mbox / maildir / custom storage location
- Queue manager spool dirs:
	- /var/spool/postfix/active : in processing
	- /var/spool/postfix/bounce : rejected or permanent error
	- /var/spool/postfix/corrupt : damaged and unreadable messages
	- /var/spool/postfix/deferred : when encounter temporary problem
	- /var/spool/postfix/hold : message YOU want to hold

## Queue tools

- postqueue  $-p$ 
	- or "mailq"
	- view message in queues
- postsuper -d DBA3F1A9
	- delete one specific message (-d ALL to delete all)
- postcat -q DBA3F1A9
	- print the content of a message
- postqueue  $-s$  stud.cgrl.edu
	- flush (i.e. try to deliver all message, now) the message for that domain
- postsuper -h DBA3F1A9
	- put to hold
- postsuper -H DBA3F1A9
	- remove from holding queue

## Relay Domain & backup MX

- Example: dns-stud.stud.cgrl.edu backup mail.stud.cgrl.edu
- In the *backup* mail server
	- relay domains = stud.cgrl.edu
	- DO NOT put in mydestination the domain!
- could be useful to configure *relay\_recipient\_maps* 
	- otherwise when primary will connect, you must bounce all the invalid email
- Empty the queue manually
	- postqueue –s stud.cgrl.edu

# Canonical addresses and other useful rewriting procedures

- Substitute addresses with "canonical" ones:
	- affects **all** of the addresses, including envelope and message headers
- canonical\_maps = hash:/etc/postfix/canonical

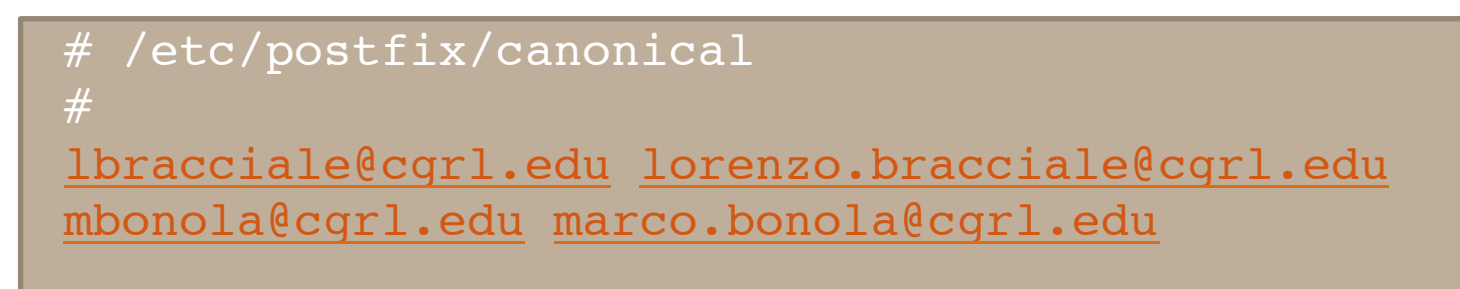

- in order: *sender\_canonical\_maps , recipient\_canonical\_maps, canonical\_maps*
- convert the last in the first
- Other useful stuff:
	- masquerade domains: the gw appear as the sender
	- relocated maps: send back a msg with the new addr

## Notify classes

- Postmaster account usually used for notifying messages
	- usually aliased by root
	- but postfix does not forward to root (security reason)
	- "If you use procmail (or some other command) for local mail delivery, Postfix will not deliver mail as root. Instead, Postfix runs procmail (or whatever) as nobody. Perhaps some day Wietse (postfix creator n.d.L.) will trust Postfix enough to run external commands as root."
	- by default, you can find postmaster email in the nobody inbox (!!!)

- notify classes =  $resource$ , software
	- for classes see next slide

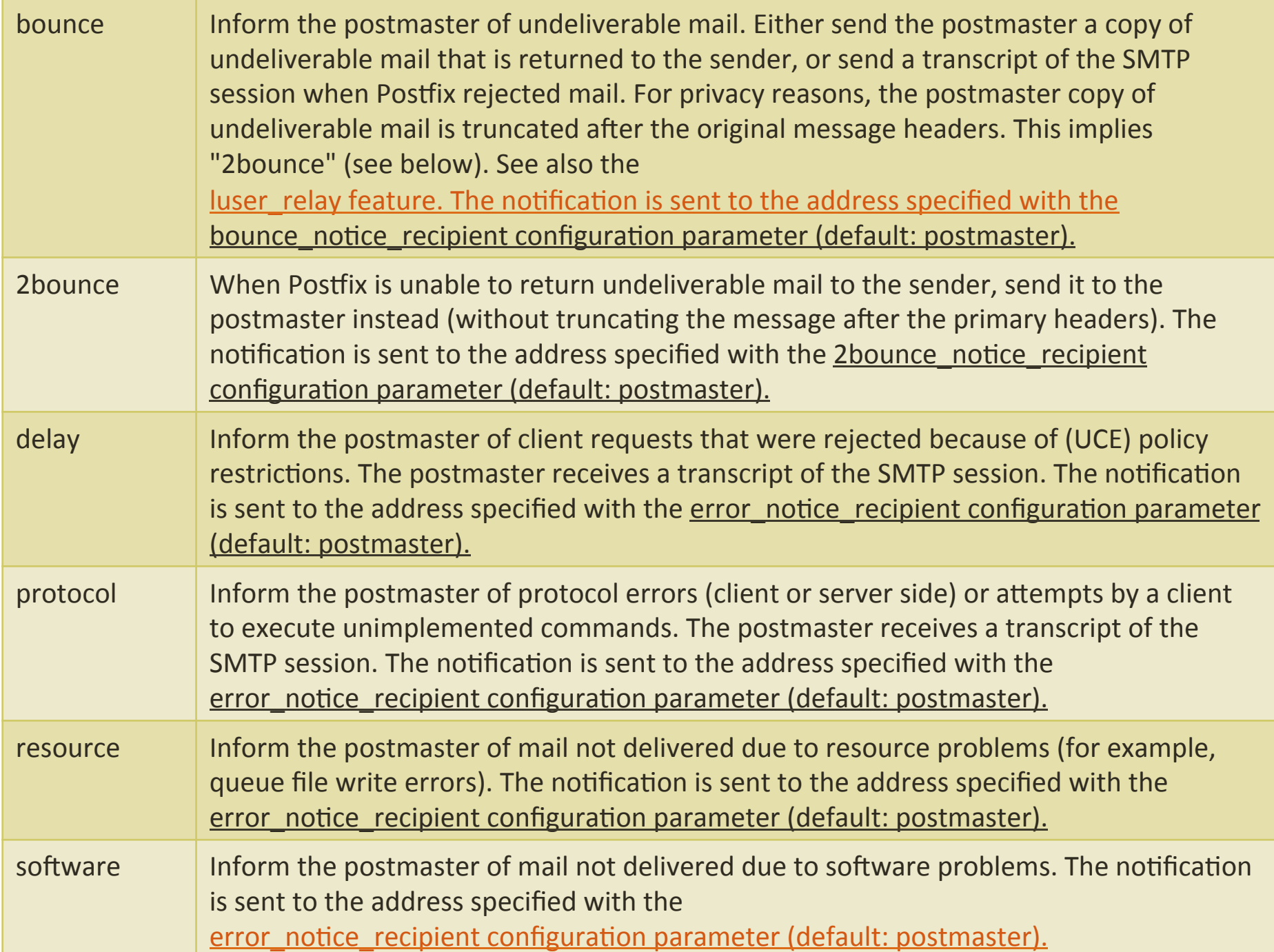

## Multiple domains (system accounts)

- **Shared domains:** xxx.com and yyy.com share the same mailboxes
- **Separate domains: otherwise**
- Shared:  $mydomain = xxx.com$ mydestination = \$myhostname, \$mydomain, yyy.com, zzz.com
- Separate:
	- do not list in mydestination all the domains virtual\_alias\_domains = yyy.com, zzz.com virtual\_alias\_maps = hash:/etc/postfix/virtual\_alias
	- you may want to set up *canonical maps*

info@yyy.com helene@localhost webmaster@zzz.com george@localhost

*virtual alias conf file* 

## Multiple domains (virtual accounts)

#### • Separate:

 $\bullet$  do not list in mydestination all the domains virtual mailbox base =  $/usr/local/vmail$ 

deliver email *in virtual mailboxes* 

```
virtual mailbox maps = hash:/etc/postfix/virtual mailbox
```
#or

virtual transport =  $lmtp:unix://var/imap/socket/imap$ 

*pass to imap server via lmtp*

- We can handle exceptions (e.g. local account delivery in a virtual domain) using virtual maps.
	- parsed regardless of the class

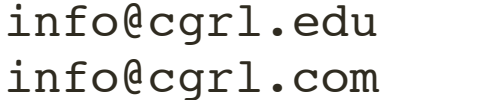

cgrl.edu/info cgrl.com/info

*virtual mailbox conf file* 

## Transport

• transport maps override default transport types for delivery of messages. 

specified in master.cf

- regardless of DNS MX!
- used to connect a domain to a postfix handler
- transport maps = hash:/etc/postfix/transport

```
example.com smtp:[192.168.23.56]:20025
oreilly.com relay:[gateway.oreilly.com] 
oreillynet.com smtp
ora.com maildrop
kdent@ora.com error:no mail accepted for kdent
```
XXX TRANSPORT:NEXT HOP

#### master.cf

- $\bullet$  The Postfix master daemon launches all of the other Postfix services as they are needed
- The various services, and how they are run, are specified in the master.cf file

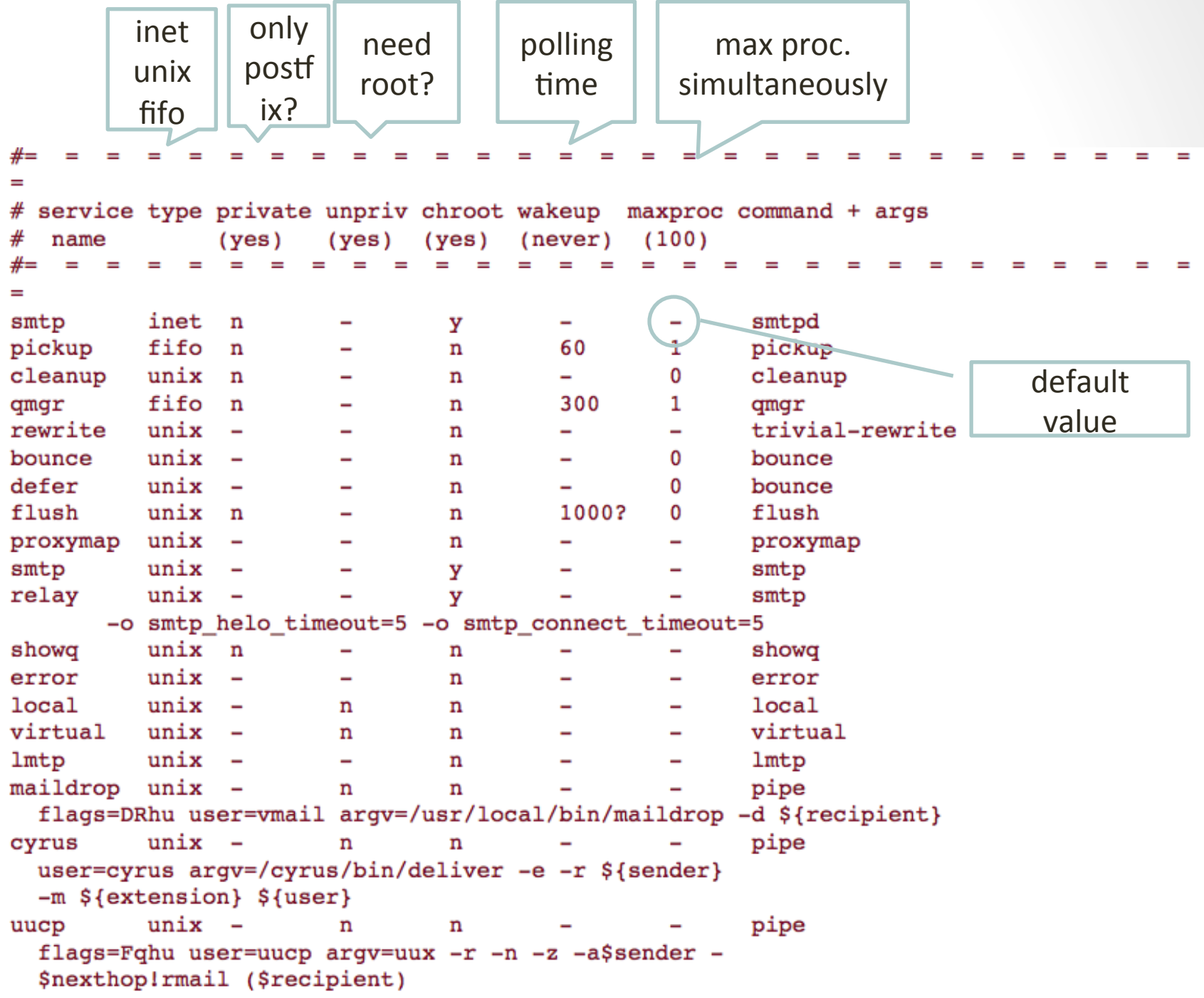

## Configuring an autoresponder

#### 1. create a **virtual address** map file like:

user2dip@dip.cgrl.edu user2dip@dip.cgrl.edu , user2dip@autoreply.dip.cgrl.edu and *postmap* that file

- 2. in the **transport** define a new transport (postfix process) for autoreply *autoreply.dip.cgrl.edu autoreply:*
- 3. in master.cf add a new process: autoreply unix - n n - - pipe flags= user=nobody argv=/opt/etc/postfix/autoreply.sh \${sender} \${mailbox}

#### **Try it: send an email to user2dip@dip.cgrl.edu**

tutorial: http://syno.brain-force.ch/autoresponder\_for\_postfix

## Autoreply.sh

- It's just a small shellscript which expects the entiere content of the mail (all headers included) on **stdin**. Furthermore the script want to know the sender (which will be the receiver of the autoreply) and the original receiver (which will be the sender of autoreply)
- The script performs some basic checks on the mails. For example if the mail comes from a mailing list or from a bulk mailer (like newsletter). In such cases no autoreply will be generated (would be a mess otherwise). With the conditions of those checkings I based on the conditions used in dovecot-sieve vacation:
	- Auto-Submitted: header exists with any value except "no"
	- Precedence: header exists with value "junk", "bulk" or "list"
	- The envelope sender
	- begins with "MAILER-DAEMON" (case-insensitive)
	- begins with "LISTSERV" (case-insensitive)
	- begins with "majordomo" (case-insensitive)
	- begins with "owner-" (case-sensitive)
	- contains the string "-request" anywhere within it (case-sensitive)
	- The envelope sender and envelope recipient are the same
	- The envelope recipient is not found in the message To:, Cc: or Bcc: fields.

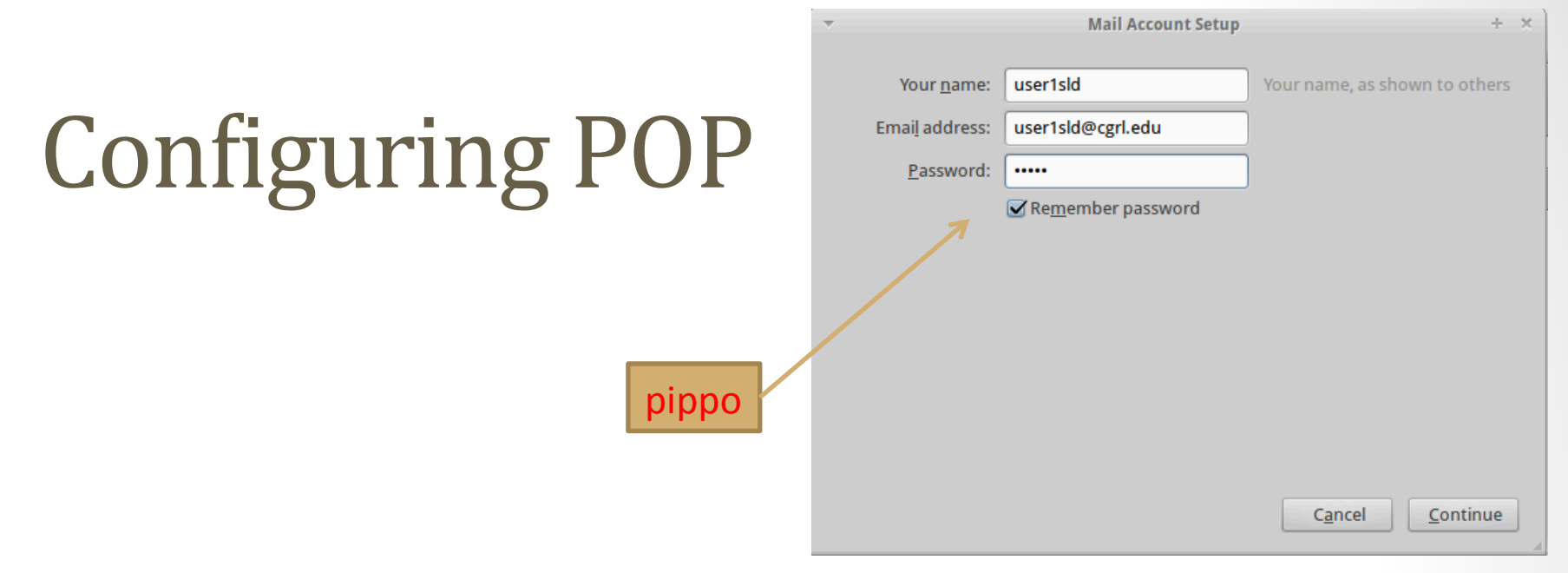

- we got a tap on dns-sld!
	- wow! let's configure thunderbird!
- IP addresses:  $10.100.0.1$  (host)  $-10.100.0.2$  (guest)
- 1: set the right dns (/etc/resolv.conf  $\rightarrow$  nameserver 10.100.0.2)
	- beware at dhclient!! *chattr +i /etc/resolv.conf* or something better [1]
- 2: configure dovecot (plaintext auth, mail location)
- 3: make an account on Thunderbird

[1] http://www.cyberciti.biz/faq/dhclient-etcresolvconf-hooks/

# Incoming mail (pop3)

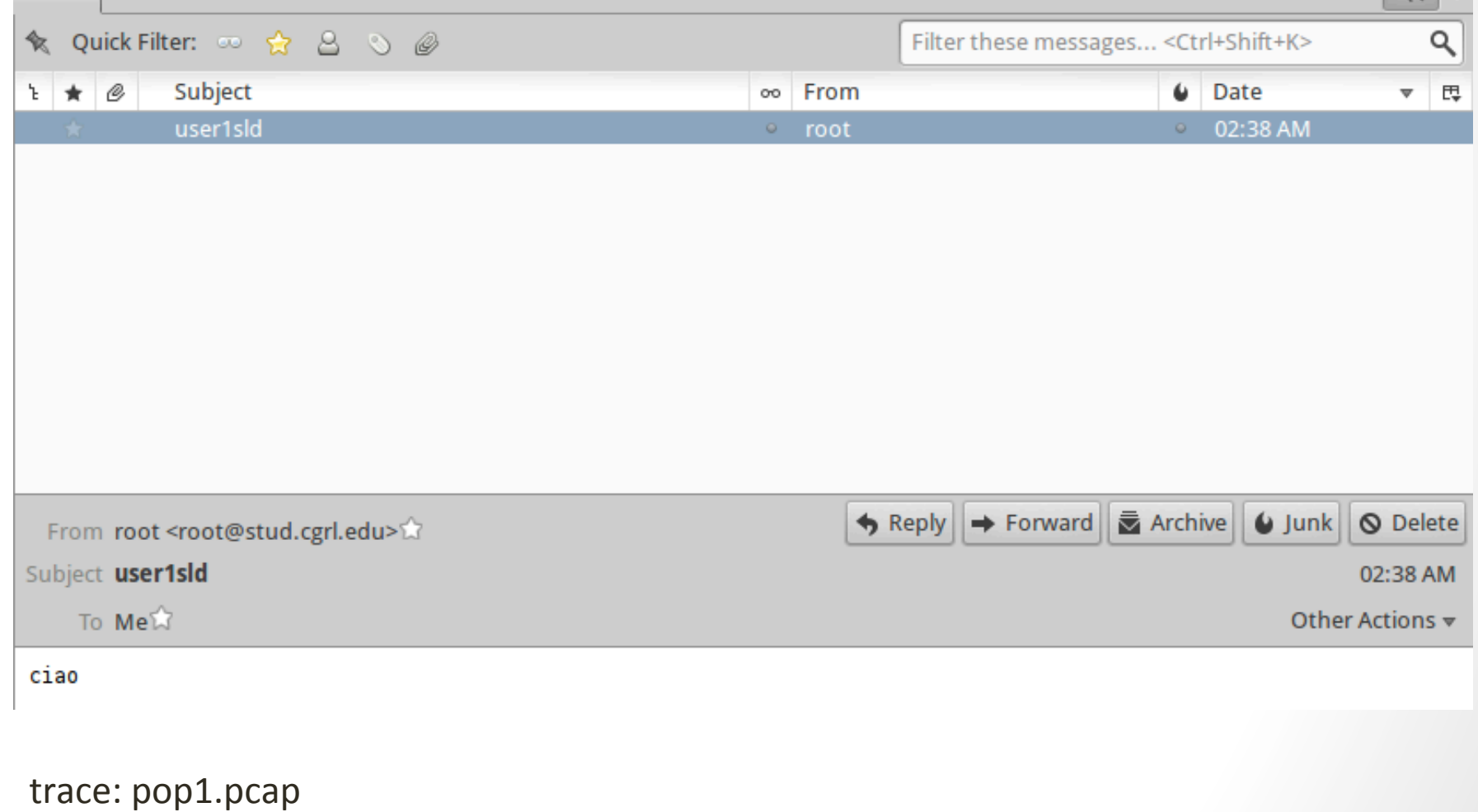

rfc918 Oct. 1984 **5 pages!!!** 

## Post Office Protocol (basic)

The Normal Scenario

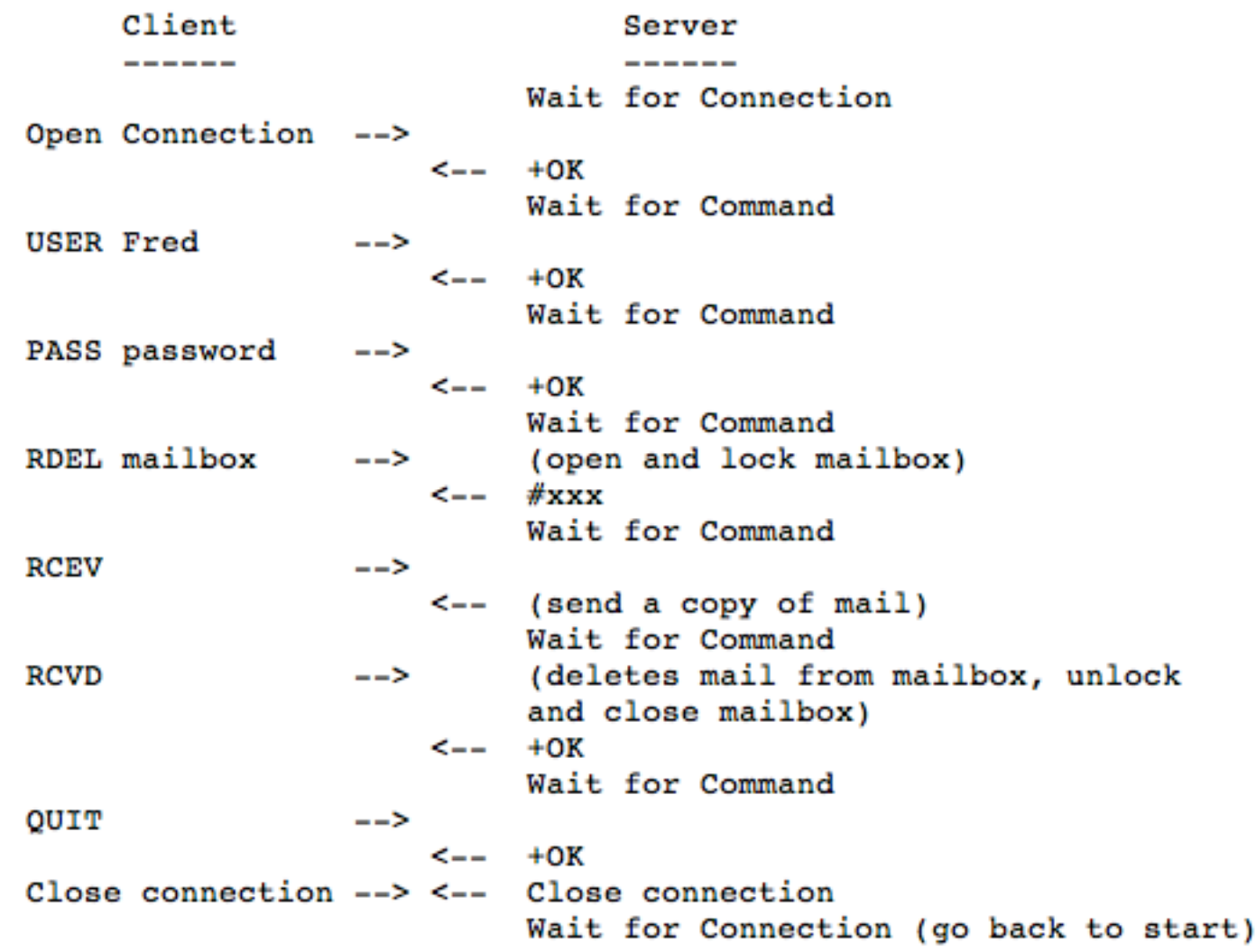

## Post Office Protocol (basic)

- In the very first version, only retrieve ALL or retrieve and delete all
	- several amendments comes later on
	- Version 3 is what we currently use (RFC 1725)

- To see a list of your emails awaiting collection use the **LIST** command, this will also show you the id number of your messages (e.g. 1 or 2 etc.) with the size
- To view the contents of an email type **RETR** + the id number of the message (e.g RETR 1).
- To delete a message use **DELE** + the id number of the message  $(e.g$  DELE 1).
- To leave your mailbox and close the connection use **QUIT**

#### PoP3 minimal commands

Minimal POP3 Commands: USER name valid in the AUTHORIZATION state PASS string OUIT valid in the TRANSACTION state **STAT** LIST [msg] RETR msg DELE msg **NOOP RSET** valid in the UPDATE state QUIT Optional POP3 Commands: APOP name digest valid in the AUTHORIZATION state valid in the TRANSACTION state TOP msg n UIDL [msq] POP3 Replies:  $+OK$  $-ERR$ 

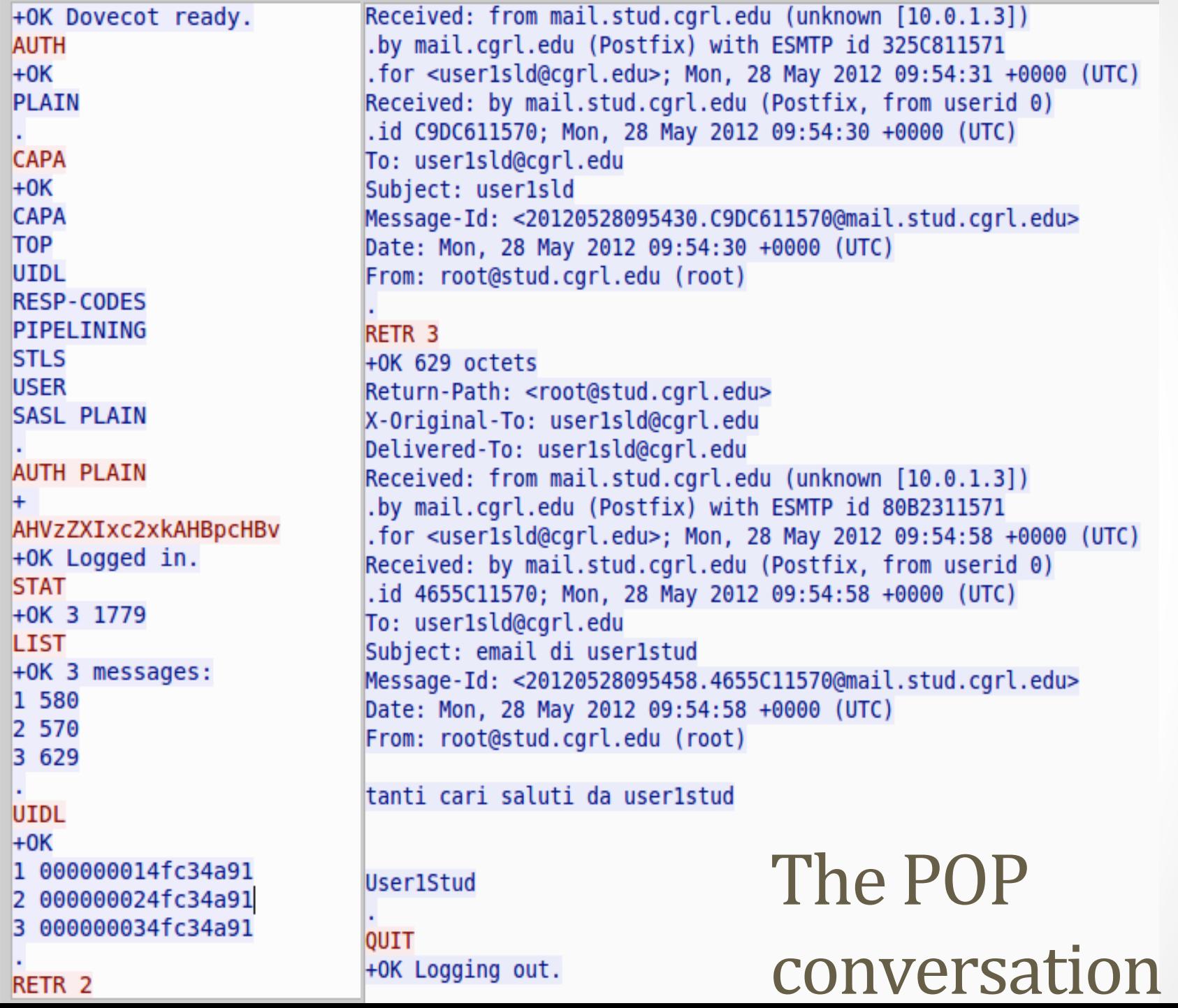

 $\overline{\phantom{a}}$  $\overline{ }$ 

 $\overline{1}$ 

## **Outgoing mail**

#### On 05/28/2012 02:54 AM, root wrote:

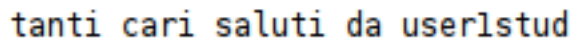

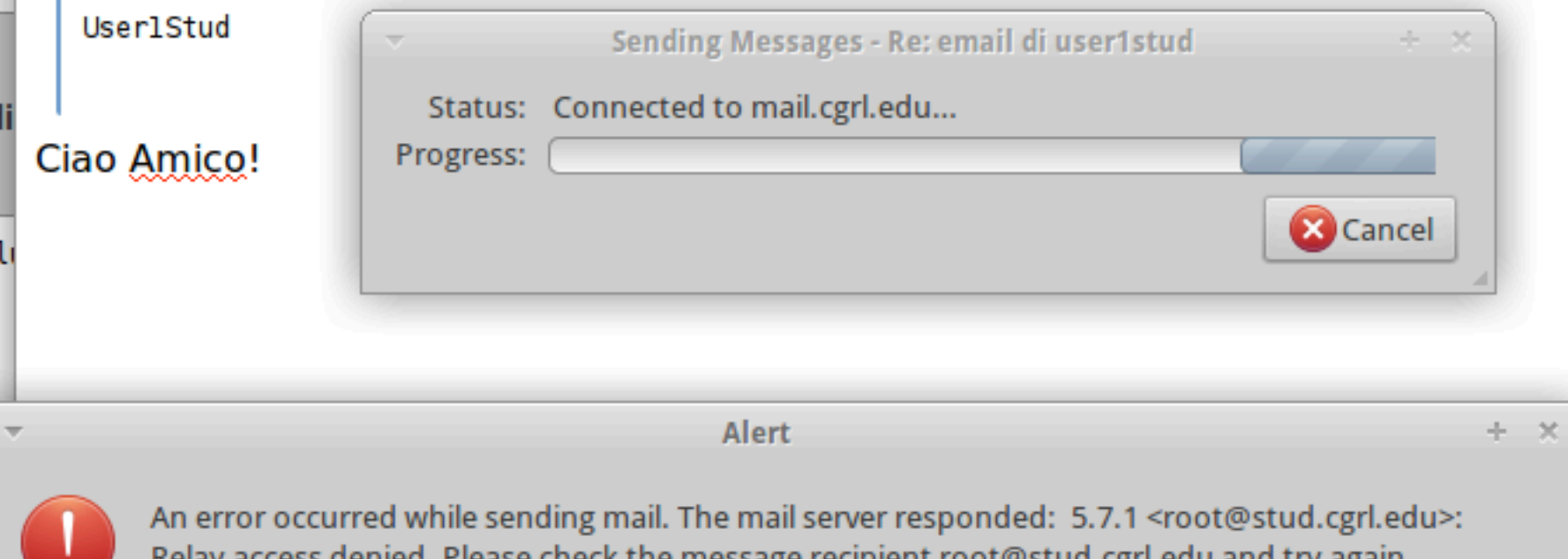

access denied. Please check the message recipient root@stud.cgn.edu and try again. neidy

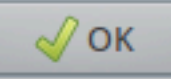

## Enabling relaying on postfix

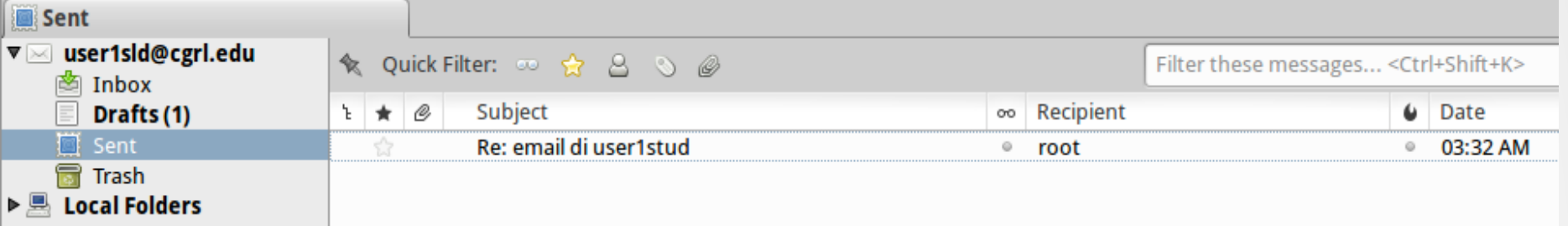

- change mynetworks:
	- mynetworks = 10.0.0.0/8 (append)
	- more complex configurations are possible (e.g. authentication)

220 mail.stud.cqrl.edu ESMTP Postfix (Debian/GNU) EHLO mail.cgrl.edu 250-mail.stud.cgrl.edu 250-PIPELINING 250-SIZE 10240000 **250-VRFY 250-ETRN** 250-STARTTLS 250-ENHANCEDSTATUSCODES 250-8BITMIME **250 DSN** MAIL FROM:<user1sld@cgrl.edu> SIZE=743 RCPT TO:<root@stud.cgrl.edu> ORCPT=rfc822;root@stud.cgrl.edu **DATA** 250 2.1.0 Ok 250 2.1.5 0k 354 End data with <CR><LF>.<CR><LF> Received: from [10.100.0.1] (unknown [10.100.0.1]) .by mail.cqrl.edu (Postfix) with ESMTP id 874CE11571 .for <root@stud.carl.edu>; Mon, 28 May 2012 16:49:04 +0000 (UTC) Message-ID: <4FC3AC80.8030704@cgrl.edu> Date: Mon, 28 May 2012 09:49:04 -0700 From: user1sld <user1sld@cgrl.edu> User-Agent: Mozilla/5.0 (X11; Linux i686; rv:10.0.2) Gecko/20120216 Thunderbird/10.0.2 MIME-Version: 1.0 To: root <root@stud.cgrl.edu> Subject: Re: user1sld References: <20120528093834.A239811570@mail.stud.cgrl.edu> In-Reply-To: <20120528093834.A239811570@mail.stud.cgrl.edu> Content-Type: text/plain; charset=ISO-8859-1; format=flowed Content-Transfer-Encoding: 7bit On 05/28/2012 02:38 AM, root wrote:  $>$  ciao Ciao anche da me me.

**OUIT** 250 2.0.0 Ok: queued as 62AA011571 221 2.0.0 Bye

#### Exercises

- 1. BASIC: Add your postfix server in YOURNAME.stud.cgrl.edu (using laboratory you created for the DNS exercise)
- 2. ADVANCED: create virtual mailboxes, send and receive emails (on server 1)
- 3. EXTREME: configure a pop server (dovecot) and hand off email to it via Imtp
- good tutorial on dovecot
- https://help.ubuntu.com/community/ PostfixVirtualMailBoxClamSmtpHowto